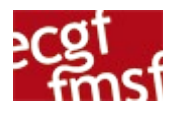

Jonathan Zappala, 3S1

## **L'enregistrement de musique en studio**

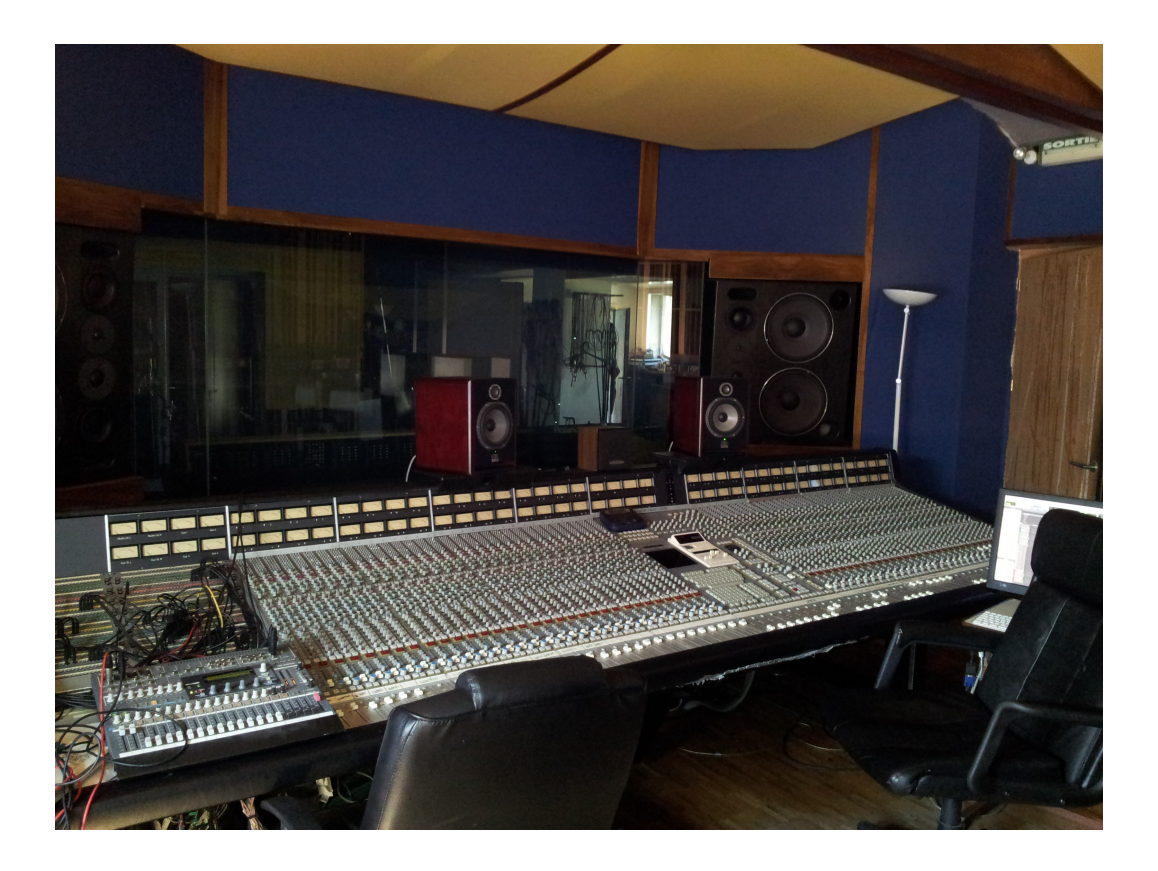

# Travail Personnel

Fribourg, décembre 2011

## **Sommaire**

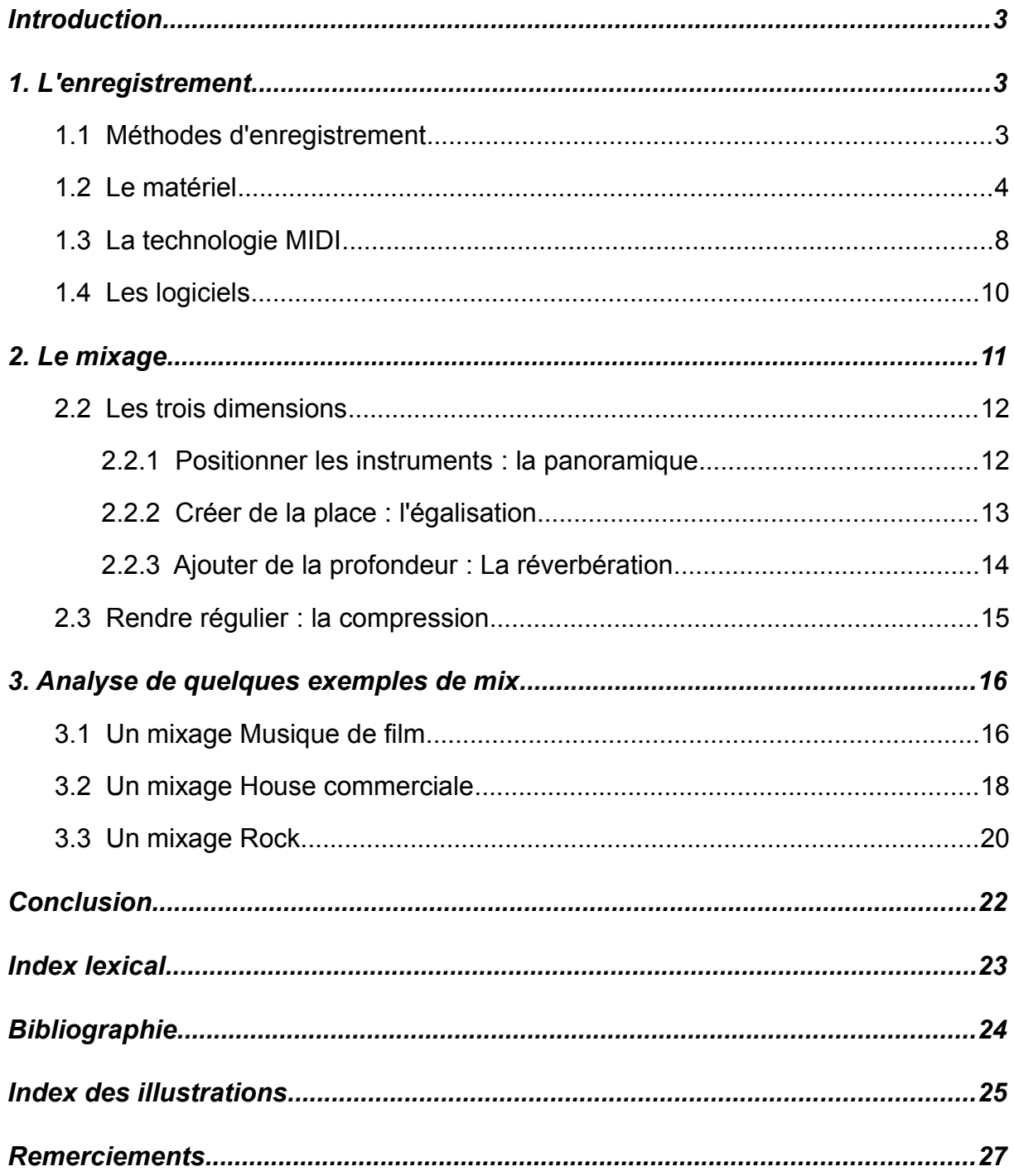

#### *Introduction*

Ayant pour objectif de devenir ingénieur du son, cela fait des années que je m'intéresse à la musique, à l'enregistrement et au mixage audio. C'est pour cela que mon père m'a offert ma première carte son pour mes dix ans...

Pour pouvoir être ingénieur du son, il faut beaucoup de connaissances dans différents domaines tels que l'électronique, l'acoustique et bien entendu, celui de la musique ! Aujourd'hui, le rôle de l'ingénieur du son studio est de permettre aux artistes de publier et commercialiser leur musique, au moyen de différents supports tels que le disque vinyle, le CD, et le MP3. Pour cela, son rôle sera dans un premier temps de questionner le musicien sur ses attentes, et viendront ensuite les étapes de l'enregistrement, puis du mixage. Ayant évolué dans ce monde depuis presque 10 ans, et étant passionné de composition musicale et d'ingénierie du son, c'est à la problématique suivante que je vais tenter de répondre dans ce travail : Quelles sont les techniques utilisées lors de l'enregistrement et du processus de mixage, dans la musique d'aujourd'hui ?

Dans un premier temps, nous présenterons l'équipement de base nécessaire à l'enregistrement audio, puis nous passerons en revue les différentes méthodes d'enregistrement. Ensuite, nous introduirons les éléments clés du mixage. Et pour terminer, nous analyserons trois mixages différents, réalisés par mes propres soins. Des schémas ainsi que des exemples audio – sur le CD fourni - permettront d'illustrer mes propos, au fil du texte.

## *1. L'enregistrement*

#### **1.1 Méthodes d'enregistrement**

Il existe différentes façons d'enregistrer un son. La première consiste en l'utilisation d'un microphone (enregistrement sonore) pour enregistrer une source ainsi que l'ambiance de son milieu (qui correspond à sa réverbération acoustique<sup>[1](#page-2-0)</sup>). Par exemple : une chorale dans une église. Ici, la source est la chorale et le milieu est l'église.

Une autre possibilité serait d'enregistrer uniquement la source, également au moyen d'un microphone, mais sans aucune réverbération : cela revient au même sauf que l'acoustique du lieu devra être traitée afin d'absorber le son de manière à éliminer la réverbération naturelle du milieu. Cette technique est principalement utilisée dans le cas des prises de son batterie et voix. Un bon exemple serait l'enregistrement d'une chanteuse dans une cabine complètement recouverte de mousse, la mousse faisant office d'absorbeur. Cette dernière permettrait donc d'éliminer la réverbération de la voix. Le résultat serait un enregistrement sec, très net, sans « ombre » de la voix.

<span id="page-2-0"></span><sup>1</sup> La réverbération acoustique d'un milieu est l'ensemble des réflexions sonores (ou échos) produites dans ce milieu.

Une troisième variante serait de brancher directement l'instrument à enregistrer sur un préamplificateur. Cette technique s'applique par exemple aux synthétiseurs, batteries électroniques et aux guitares et basses électriques. Contrairement aux deux premières possibilités d'enregistrement, cette méthode a l'avantage d'éliminer les facteurs acoustiques qui sont bien plus durs à contrôler. Le son est alors enregistré complètement « à sec ».

Enfin, une dernière possibilité est l'enregistrement midi. Nous en parlerons dans le chapitre qui y est consacré.

#### **1.2 Le matériel**

De manière générale, un studio d'enregistrement comporte deux salles séparées par une vitre : la régie et le studio. Dans la régie, l'ensemble du matériel reste fixe, car il doit pouvoir être accessible à tout moment. C'est pourquoi, les appareils sont alignés dans des racks [2](#page-3-0) prévus à cet effet. On y trouve également l'ordinateur central, ainsi que la table de mixage. Le matériel restant – instruments, microphones, câbles et autres accessoires - est souvent mis à disposition dans un petit local de rangement, car il dépend des besoins de la session<sup>[3](#page-3-1)</sup> courante.

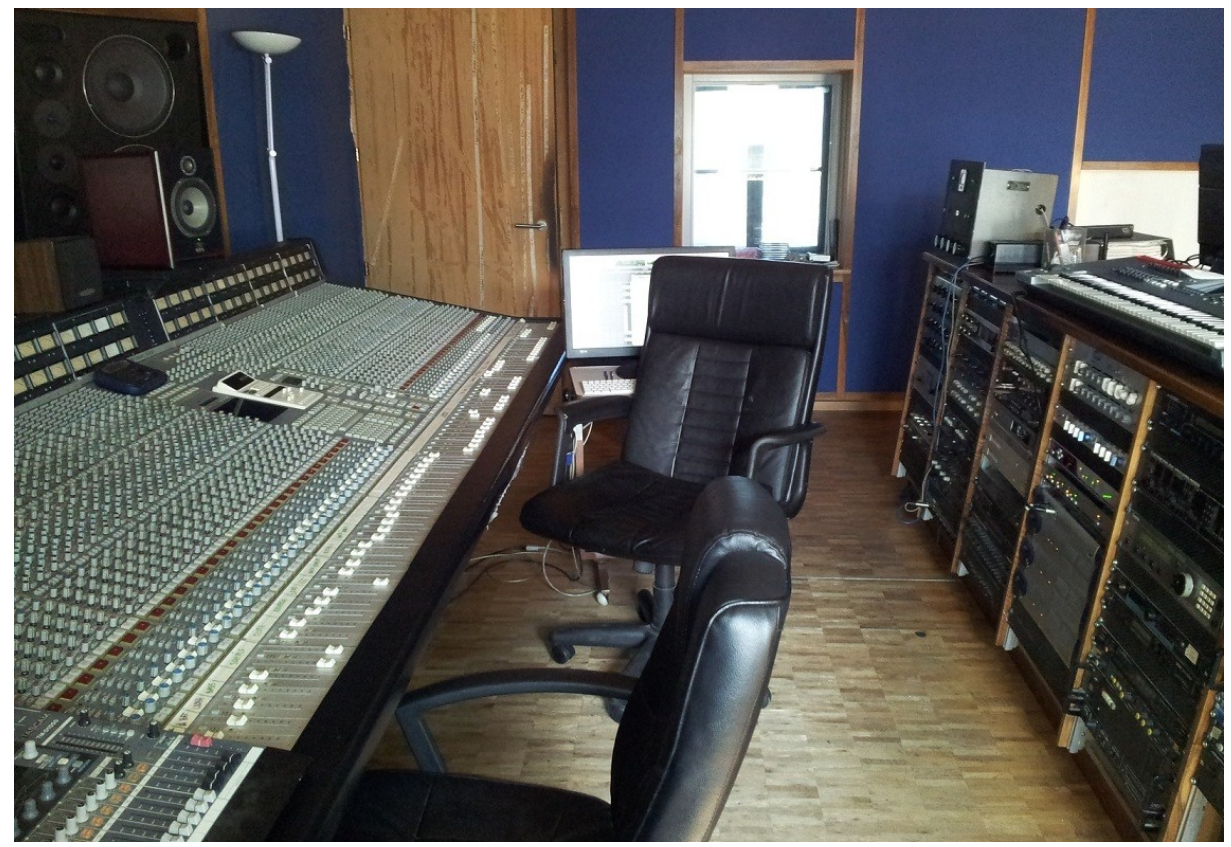

*Illustration 1: Table de mixage et racks, en régie.*

<span id="page-3-0"></span><sup>2</sup> Un rack est un meuble prévu pour le rangement de différents appareils dont la largeur est normée, afin de leur permettre un accès facilité, et d'économiser de la place.

<span id="page-3-1"></span><sup>3</sup> Une session correspond à la période réservée à l'enregistrement ou au mixage d'un projet.

Le *microphone* permet de capter les sons et de les transmettre sous la forme de variations électriques. La variation de pression sonore fait se déplacer une membrane dans le microphone qui agit comme un alternateur. Les tensions électriques résultantes sont tellement faibles qu'elles ne suffisent pas à reproduire le son à un volume audible. Il va donc falloir les amplifier. Pour cela, on utilise un préamplificateur. Le microphone est relié à ce dernier au moyen d'un câble audio XLR, qui a l'avantage d'être immunisé contre les parasites [4](#page-4-0) .

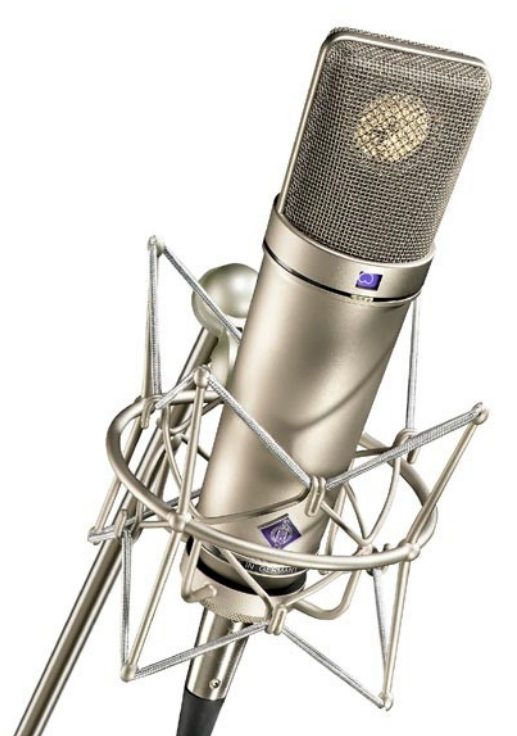

*Illustration 2: Le Neumann U87 AI, microphone de studio de référence*

Le *préamplificateur* (ou préampli) est relié au microphone au moyen d'un câble XLR blindé, qui protège les variations électriques de parasites extérieurs (comme les ondes radio ou l'électromagnétisme). Le câble doit également être mis à terre, afin de minimiser les risques d'électrocution et de dommage matériel en cas de court circuit. Le rôle du préampli est d'augmenter l'amplitude<sup>[5](#page-4-1)</sup> du faible signal provenant du micro à un niveau ligne<sup>[6](#page-4-2)</sup>.

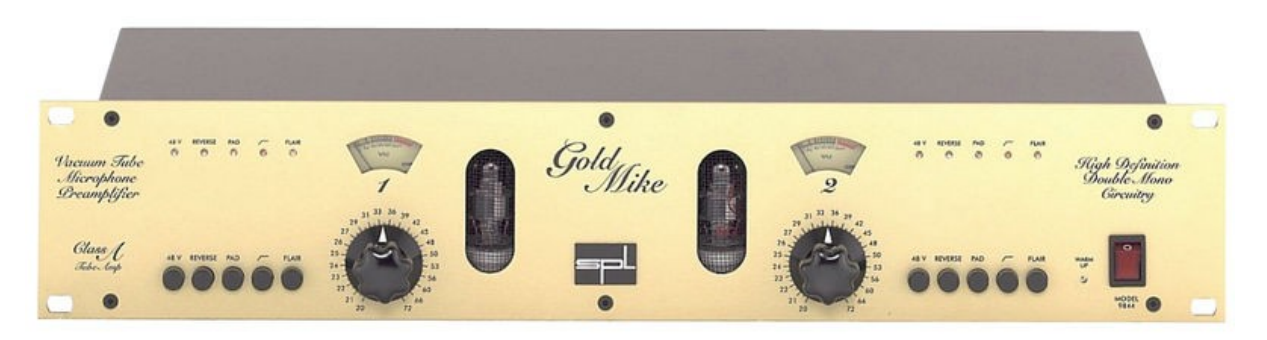

*Illustration 3: Le préamplificateur*

<span id="page-4-0"></span><sup>4</sup> Interférences

<span id="page-4-1"></span><sup>5</sup> L'amplitude d'un signal audio est le paramètre qui détermine son volume d'écoute.

<span id="page-4-2"></span><sup>6</sup> Le niveau ligne est la norme d'amplitude d'un signal à enregistrer (et à envoyer vers un amplificateur, lui-même relié à des haut-parleurs pour l'écoute).

La *carte son* (qui remplace les anciens magnétophones et premiers enregistreurs numériques) converti le signal ligne produit par le préampli en un signal numérique<sup>[7](#page-5-0)</sup>, interprétable par l'ordinateur - auquel elle est reliée - et par les autres différents appareils numériques<sup>[8](#page-5-1)</sup> du studio. C'est avec ce signal numérique que l'on pourra travailler lors du processus de mixage. Une carte son dispose de plusieurs entrées et sorties et propose généralement différentes options de branchement. Les préamplis ainsi que les différents instruments à niveau ligne sont branchés aux entrées, tandis que les systèmes d'écoute - casques et moniteurs<sup>[9](#page-5-2)</sup> - sont branchés aux sorties de la carte son. A noter que la plupart des cartes son actuelles intègrent au moins une ou deux entrées pré-amplifiées<sup>[10](#page-5-3)</sup>.

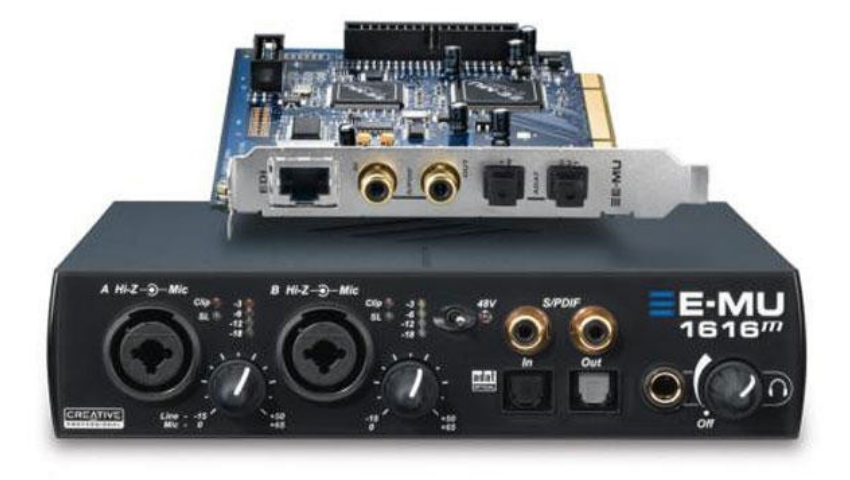

*Illustration 4: La carte son*

<span id="page-5-0"></span><sup>7</sup> Suite de 1 et de 0 (langage binaire)

<span id="page-5-1"></span><sup>8</sup> Appareils dotés d'un ou de plusieurs microprocesseurs

<span id="page-5-2"></span><sup>9</sup> Les moniteurs sont des haut-parleurs de précision.

<span id="page-5-3"></span><sup>10</sup> Qui ne nécessitent donc pas de préamplificateur

*Voici un schéma d'une configuration typique de studio, réalisé par mes soins :*

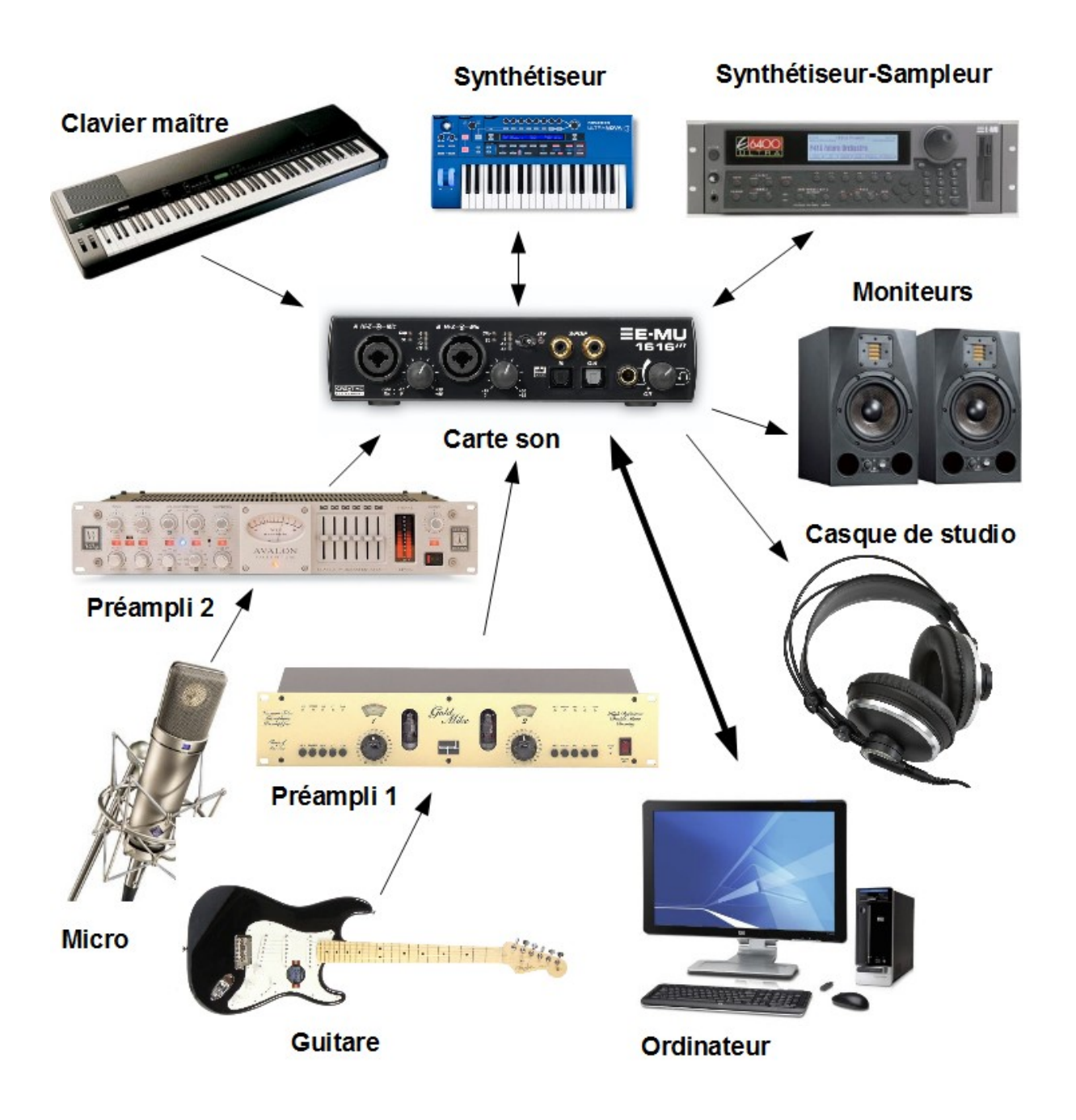

*Illustration 5: Configuration typique de studio*

#### **1.3 La technologie MIDI**

Le midi<sup>n</sup> est un langage commun à tous les instruments de la musique électroniques. Il est apparu au cours des années 80. Son but premier était de pouvoir contrôler un instrument à partir d'un autre. A la différence de la musique écrite, le langage midi propose des informations beaucoup plus précises. En effet, pour chaque note jouée, il transmet les valeurs de nombreux paramètres tels que le nom de la note, sa vélocité<sup>[12](#page-7-1)</sup>, sa durée et son relâchement. De plus, d'autres paramètres sont parallèlement pris en compte, comme la modulation, le pitch, le volume, le jeu des pédales etc.

A l'époque, les synthétiseurs étaient très volumineux. Une solution à ce problème a été l'invention des synthétiseurs-expanders, leur particularité étant de ne pas proposer de clavier. Ainsi, il fallait acheter un clavier séparément pour pouvoir les contrôler, et c'est là qu'intervient le midi. Il s'agit d'une norme qui permettait à différents appareils, de différentes marques de communiquer. On pouvait donc jouer sur plusieurs instruments à la fois avec un seul clavier. Des câbles midi reliaient alors les différents appareils : le clavier, au premier synthétiseur, qui était relié au deuxième synthétiseur, et ainsi de suite.

Plus récemment, le langage midi est devenu la base de l'informatique musicale. En effet, il devient utilisé pour l'enregistrement. Si l'on relie un clavier contrôleur à un ordinateur - lui-même relié à un synthétiseur - nous pouvons non seulement jouer sur ce dernier, mais également sauvegarder ces performances. Ce sont donc les instructions midi qui sont enregistrées ; et à chaque fois que l'on appuie sur le bouton Play, c'est comme si c'était l'ordinateur qui rejouait à notre place. De cette manière, chaque petite erreur peut être facilement corrigée, et l'ensemble d'un morceau de musique devient aisément éditable. Ce n'est seulement que lorsque le morceau sera parfait qu'il pourra être enregistré en audio.

Et aujourd'hui, nous pouvons aller encore bien plus loin... Les ordinateurs sont devenus puissants et permettent ainsi de remplacer les synthétiseurs. Avec un simple clavier midi, nous pouvons contrôler une panoplie d'instruments !

Quand je compose de la musique de film par exemple, je travaille en premier lieu la mélodie au piano, puis j'établis une liste des instruments qui conviendraient le mieux ; par après, il ne me reste plus qu'à les sélectionner dans les différents synthétiseurs virtuels, avant de créer un ensemble musical à partir de ces différents instruments.

<span id="page-7-0"></span><sup>11</sup> Pour « Musical Instrument Digital Interface »

<span id="page-7-1"></span><sup>12</sup> La vélocité correspond à la force à laquelle est jouée un note (la vitesse y étant associée).

*Rien de mieux qu'un petit schéma pour rendre le tout un peu moins flou :*

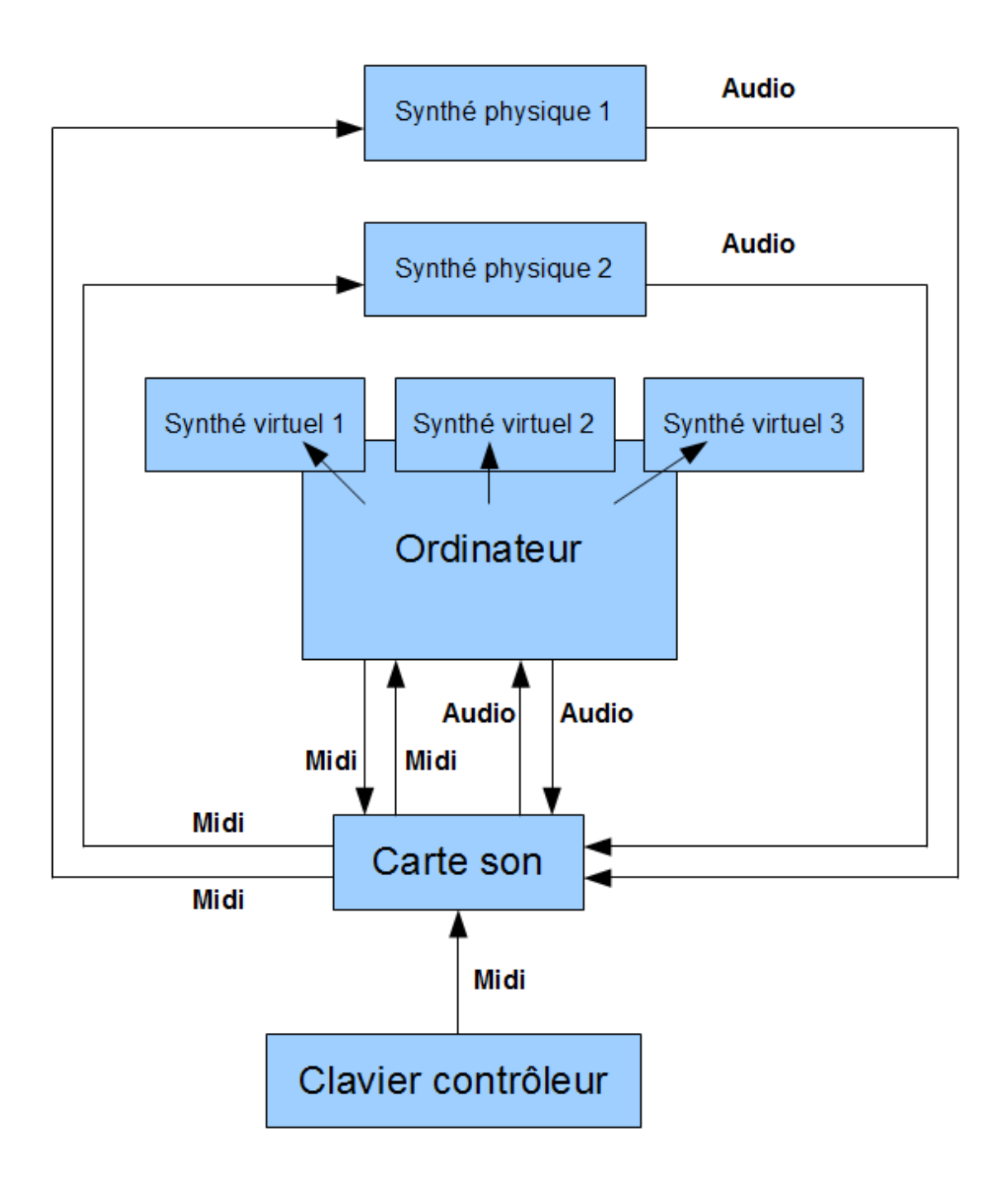

*Illustration 6: Chemins audio et midi*

#### **1.4 Les logiciels**

Le *séquenceur* est un logiciel qui permet d'enregistrer et d'éditer l'audio et le midi. Il reçoit les signaux numériques fournis par la carte son, qu'il affiche à l'écran, sous la forme de graphiques représentant l'évolution de l'amplitude du son. Chaque ligne correspond à une piste, donc à une instrument. Ces graphiques nous permettent de nous situer dans l'enregistrement. Ainsi, Sur la gauche, nous pouvons voir le début de l'enregistrement, et sur la droite, sa fin.

Ce programme nous offre la possibilité de sélectionner n'importe qu'elle partie d'un son pour le modifier (le muter<sup>[13](#page-9-0)</sup>, par exemple, comme c'est le cas vers le milieu de la piste verte de l'illustration 6).

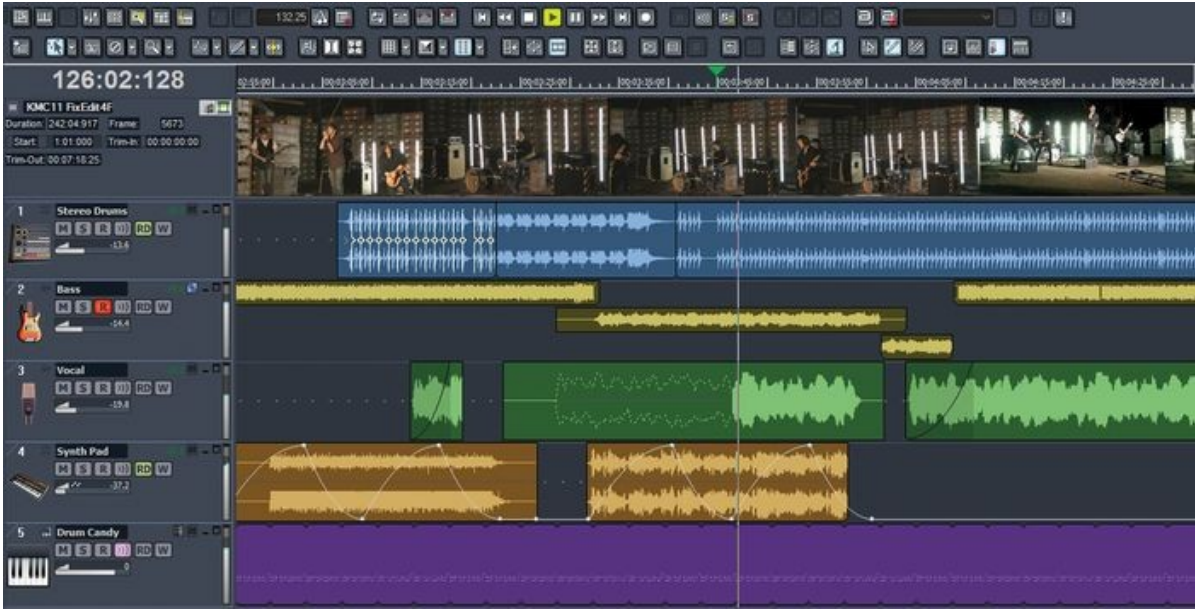

*Illustration 7: La vue piste de Sonar, séquenceur logiciel*

C'est également dans le séquenceur que se fera le mixage, par la suite.

- ➢ Les *instruments VST*[14](#page-9-1) sont des synthétiseurs virtuels que l'on peut ajouter à notre projet, dans le séquenceur.
- ➢ Ce sont *les effets VST* que l'on utilise pour retravailler et assembler nos pistes durant la phase du mixage.
- $\triangleright$  Les VST remplacent bon nombre d'appareils rackable<sup>[15](#page-9-2)</sup>, ce qui permet d'économiser un maximum de place dans les studios modernes.

<span id="page-9-0"></span><sup>13</sup> Rendre silencieux

<span id="page-9-1"></span><sup>14</sup> Pour « Virtual Studio Technology »

<span id="page-9-2"></span><sup>15</sup> Appareils présentés sur la droite de l'illustration 1

## *2. Le mixage*

Le mixage - qui se fait dans la fenêtre « console » du séquenceur - a pour but d'assembler plusieurs sons mono et/ou stéréo. Pour cela, nous devons retravailler le volume, la panoramique, la dynamique et le timbre de chaque son, et créer une ambiance sonore qui corresponde à un milieu virtuel dans lequel chacun des instruments seraient placés. A cette fin, nous avons recours à diverses méthodes comme l'établissement d'une panoramique, la compression, l'égalisation et la réverbération, qui vont permettre d'optimiser leur timbre tout en leur réservant de la place dans le spectre sonore<sup>[16](#page-10-0)</sup>.

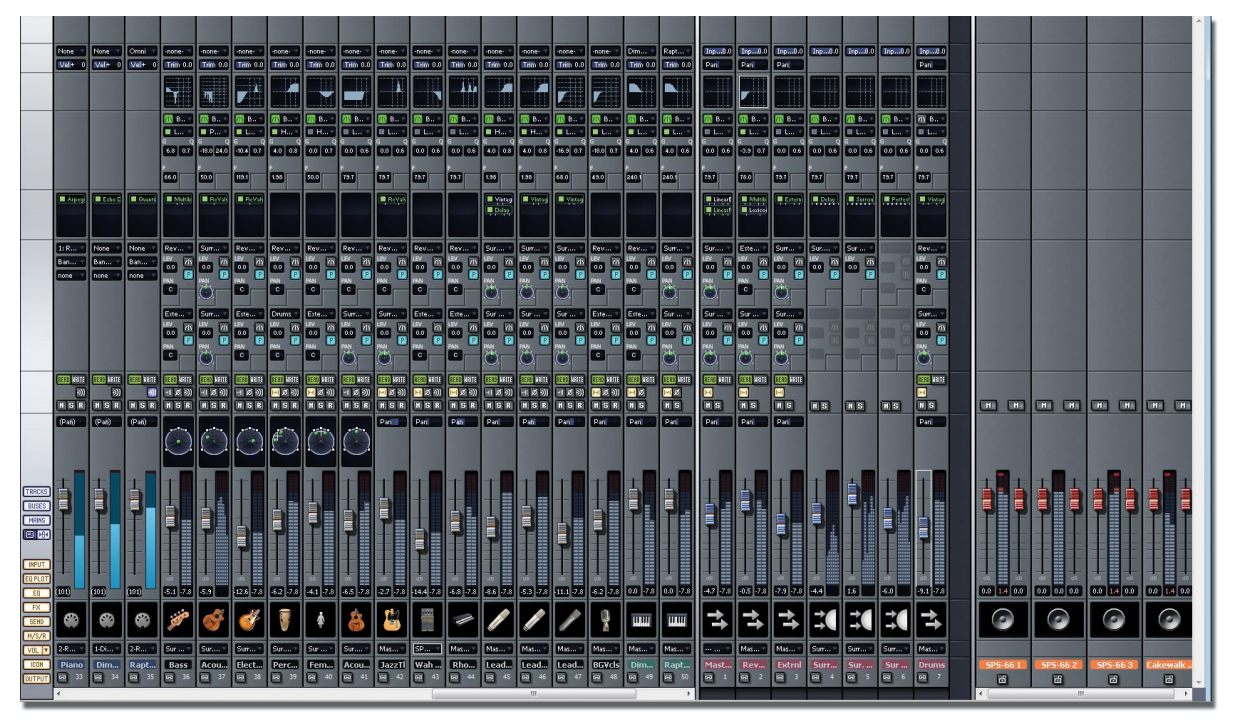

*Illustration 8: La fenêtre « console » du séquenceur Sonar*

Ici, contrairement à la vue « piste », les instruments sont représentés côtes à côtes. Pour chacun d'entre eux, nous pouvons modifier des paramètres comme le volume (vers le bas), ou la panoramique.

Une case noire nous permet d'ajouter des effets VST pour chaque piste. Nous pouvons constater que les 6 premières pistes de l'illustration 7 possèdent chacune un effet VST.

<span id="page-10-0"></span><sup>16</sup> Le spectre sonore correspond à l'étendue des fréquences sonores. On le divise généralement en 4 parties : les graves (ou basses), les bas-médiums, les haut-médiums et les aigus.

#### **2.2 Les trois dimensions**

Dans un mixage audio, l'espace sonore est divisé en 3 dimensions : le panorama (de gauche à droite), l'égalisation (de bas en haut) et la profondeur.

Le panorama d'un mixage correspond à l'ensemble des panoramas des instruments. Pour modifier le panorama d'un instrument, nous avons recours à la panoramique.

L'égalisation correspond au domaine fréquentiel. Certains instruments sonnent plus dans les aigus, d'autres plus dans les graves, mais il y a quelques bandes de fréquences qui sont utilisées par une majorité d'instruments et c'est pourquoi il faut mettre de l'ordre dans tout cela. Pour modifier le timbre et créer de la place, nous avons recours à l'égalisation.

La profondeur correspond à la quantité et à la nature de la réverbération de chaque instrument. Elle permet de donner l'illusion d'un instrument virtuellement proche, ou au contraire éloigné de l'auditeur. Pour modifier la profondeur de chaque instrument, nous avons recours à l'utilisation de réverbes.

Pour donner un aspect de réalisme à notre mixage stéréo, ces trois facteurs doivent être manipulés avec soin et en suivant des règles du domaine de l'acoustique. Par exemple, on sait que la durée d'un cycle d'une onde à basse fréquence est plus longue que le cycle d'un son aigu. On peut en déduire que le son grave portera plus, car il ira bien plus loin avec la même amplitude. Il faudra donc tenir compte de ce facteur dans l'établissement de l'égalisation. Ainsi plus on veut donner l'impression qu'un instrument est éloigné et plus il faudra compenser ses basses par rapport à ses aigus.

#### **2.2.1 Positionner les instruments : la panoramique**

La panoramique est une technique qui permet la spatialisation sonore. Le but est de restituer une sensation d'espace sonore à l'écoute. Dans un morceau de musique, si on entend une guitare à gauche et un piano à droite, on peut dire que la panoramique de la guitare est réglée sur la gauche et celle du piano sur la droite. Deux hauts-parleurs au minimum sont nécessaires pour pouvoir profiter d'un panorama stéréo. Il existes également d'autres types de panoramas comme la quadriphonie et les Surround 5.1 et 7.1 qui nécessitent respectivement 4, 6, et 8 hauts-parleurs.

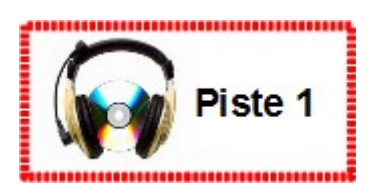

#### **2.2.2 Créer de la place : l'égalisation**

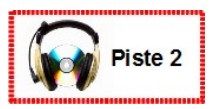

Le but de l'égalisation est d'équilibrer un mixage, c'est-à-dire de permettre à chaque instrument de trouver sa juste place dans le spectre sonore. En outre, elle est aussi fréquemment utilisée pour corriger légèrement le timbre d'un instrument ; dans le cas d'une trompette trop criarde ou bien d'une flûte qui a trop de souffle, par exemple.

Le principe de l'utilisation de l'égaliseur est de sélectionner une fréquence, puis de choisir de l'atténuer ou au contraire de l'augmenter. On peut ainsi contrôler le volume de différentes parties du spectre sonore d'un instrument.

Il existe deux grandes familles d'égaliseurs :

- Les égaliseurs graphiques
- Les égaliseurs paramétriques

Dans le cas de l'égaliseur graphique, le spectre sonore et divisé en quelques bandes de fréquences définies. On ne peut alors contrôler que leur volume.

Au contraire, l'égaliseur paramétriques permet de sélectionner des fréquence précises, de contrôler leur volume, et enfin de définir le champs d'action de ces volumes (paramètre plus communément appelé « facteur Q ».

Un excellent égaliseur que l'on retrouve dans le plupart des studios est l'UAD Cambridge. Il s'agit d'un égaliseur hybride<sup>[17](#page-12-0)</sup> paramétrique.

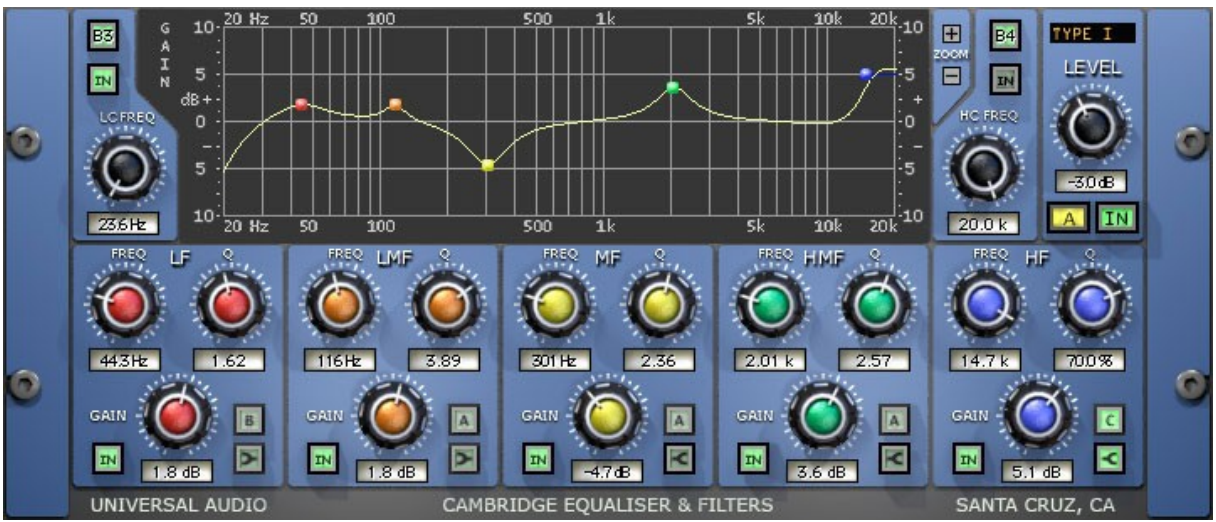

*Illustration 9: Effet VST, égaliseur paramétrique Universal Audio*

On peut observer ici les 3 paramètres d'un égaliseur paramétrique : FREQ pour fréquence, GAIN pour volume et Q pour le champ d'action du volume.

<span id="page-12-0"></span><sup>17</sup> C'est-à-dire à la fois numérique et analogique. Il est donc intégré à l'ordinateur, mais fonctionne à l'aide d'une carte à DSP – pour Digital Sound Processor - connectée à l'ordinateur. Un DSP est une combinaison de circuits analogiques et numériques miniaturisés, qui permet de tirer profit à la fois de la qualité sonore rendue par l'analogique, et de la précision du traitement numérique.

#### **2.2.3 Ajouter de la profondeur : La réverbération**

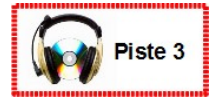

La réverbération permet de rendre cohérent le placement d'un instrument dans le champs stéréo. Elle est aussi utilisée pour modifier les couleurs du son. Par exemple, une voix n'a pas le même son dans une église que dans une salle de concert.

Les réverbes sont des générateurs de réverbération. Elles agissent sur un signal sonore de la même manière qu'agit l'acoustique d'une pièce sur une source sonore. En pratique, enregistrer une voix dans une église revient plus ou moins au même que de l'enregistrer dans une cabine, puis de la traiter avec une réverbe paramétrée de sorte à donner l'illusion de l'ambiance sonore d'une église.

Basiquement, les réverbes simulent l'ensemble des réflections du son sur les mûrs et tous les objets d'un milieu. Les paramètres que l'on peut contrôler sur les réverbes sont : le volume, la densité, la taille, le type de matériaux (le bois et la pierre n'agissent pas de la même manière sur le son ).

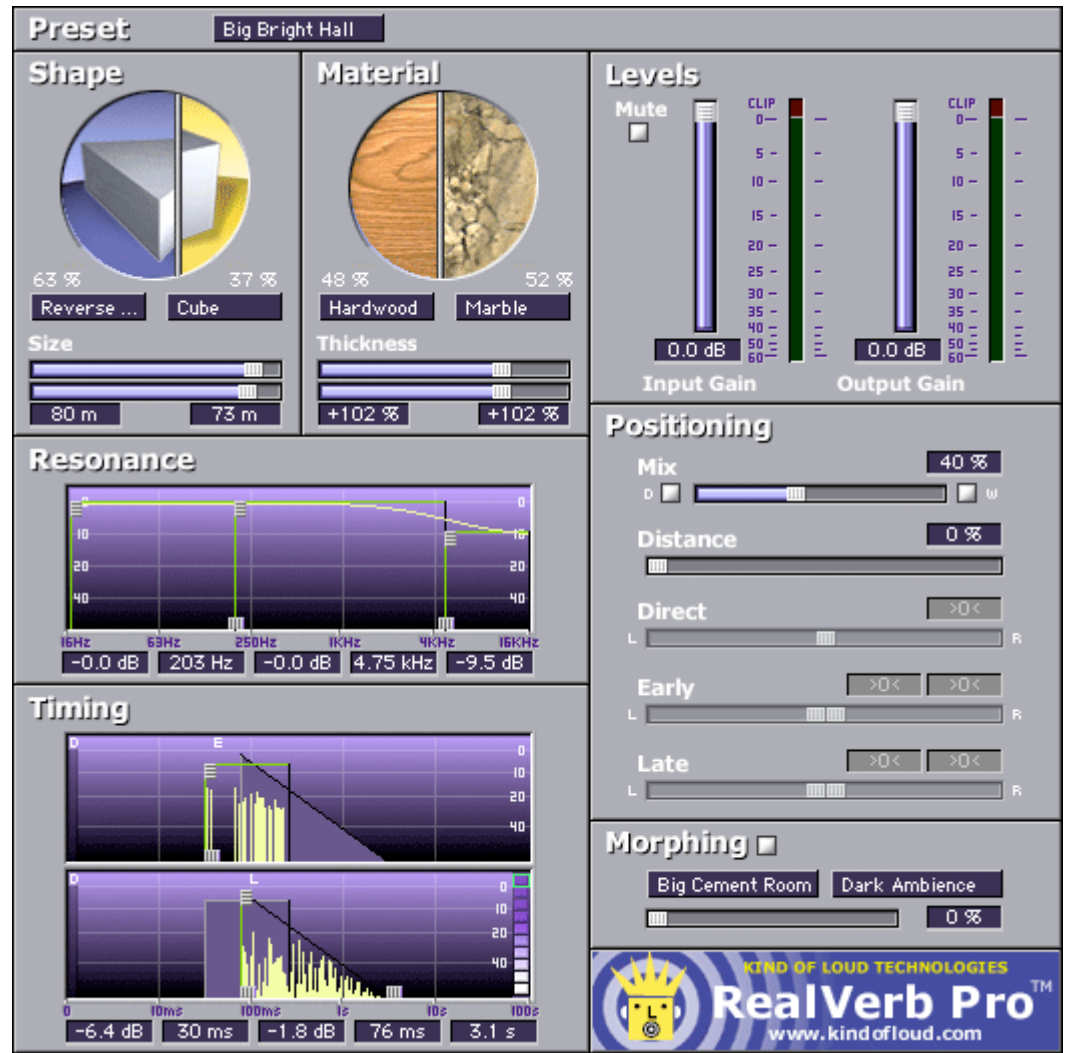

Une très bonne réverbe de référence est la UAD RealVerb Pro.

*Illustration 10: Effet VST, réverbe Universal Audio*

#### **2.3 Rendre régulier : la compression**

De manière générale, la compression intervient avant ou après l'égalisation. Il s'agit sans doute de l'outil le plus utilisé lors du processus de mixage. Il permet de réduire la dynamique d'un signal. Par exemple, dans un enregistrement vocal, certains mots ont été chantés plus forts ou moins forts. Cela est principalement dû à la distance variable entre la chanteuse et le microphone car celle-ci bouge constamment. Compresser ce signal enregistré permet de réduire les écarts de volume entre les différents mots ou syllabes. Il en résulte un son plus constant. La compression permet ainsi de faire ressortir les détails. Un abus de compression rendrait un mix complètement plat, car cela détruirait la dynamique du morceau de musique.

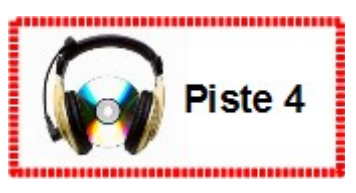

Cette image présente un compresseur analogique :

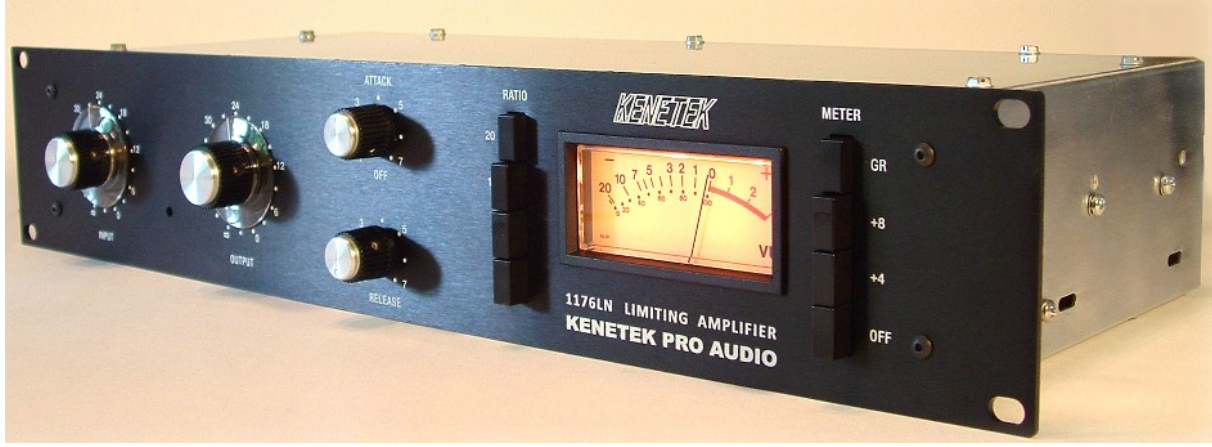

*Illustration 11: Compresseur analogique*

Et celle-ci, son équivalent numérique :

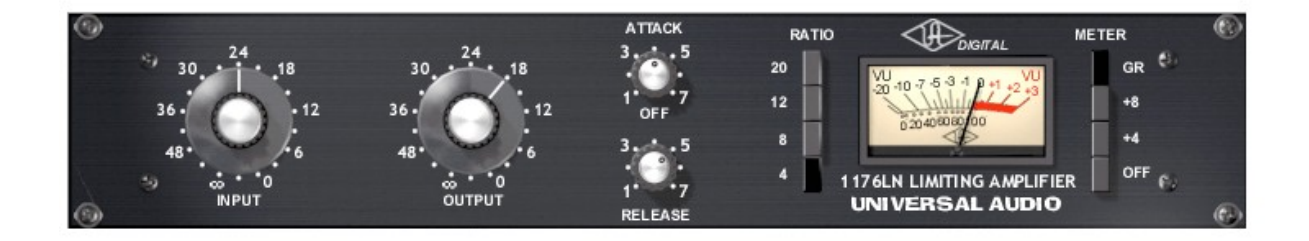

*Illustration 12: Effet VST, compresseur numérique*

## *3. Analyse de quelques exemples de mix*

#### **3.1 Un mixage Musique de film**

Dans cet exemple, je vous présente les 5 grosses étapes d'un mixage orchestral, à travers la première séquence d'une de mes compositions de musique de film.

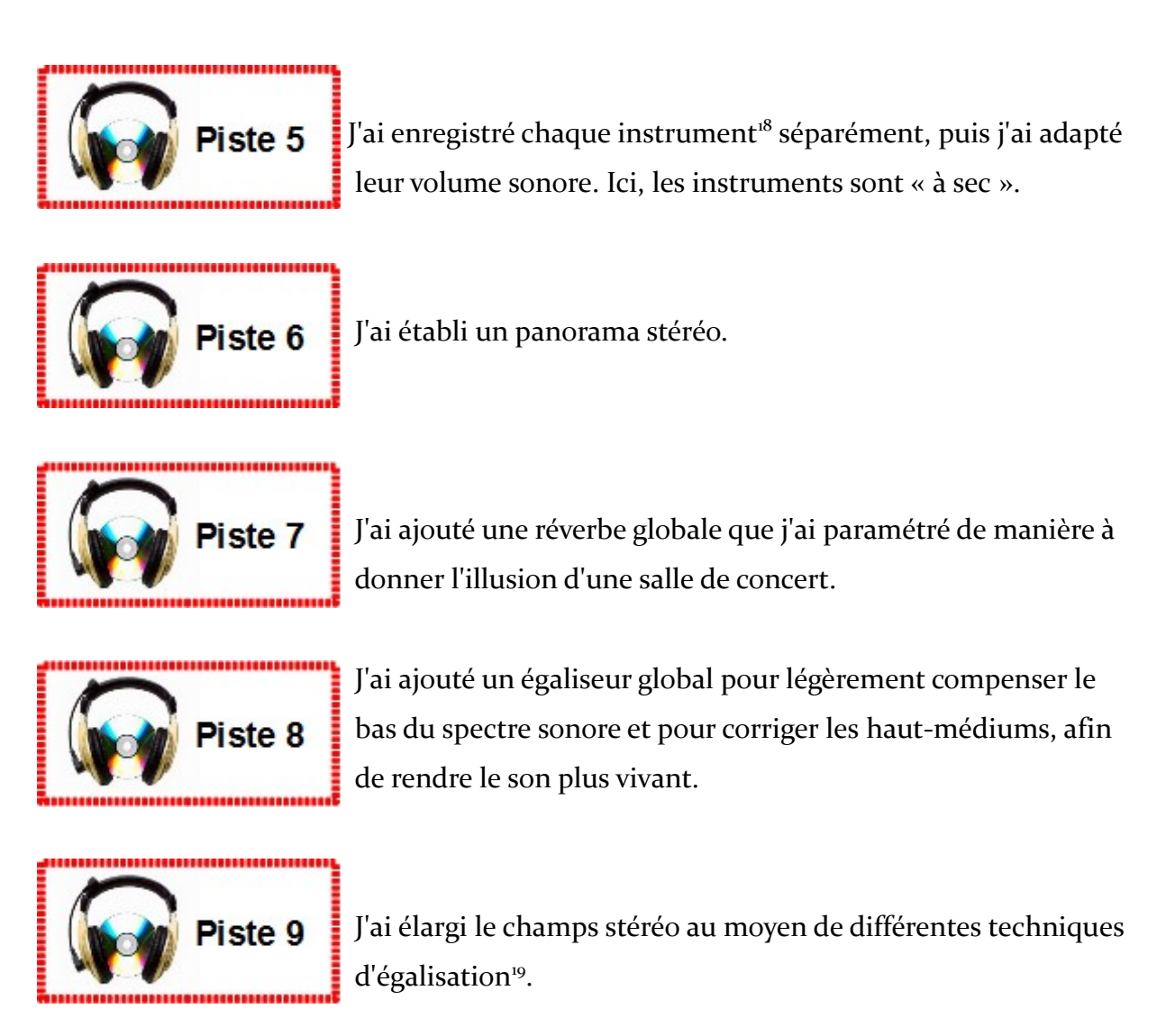

<span id="page-15-0"></span><sup>18</sup> Les instruments virtuels que j'ai utilisés ici proviennent de l'intrument VST « Vienna Sound Library : Special Edition ».

<span id="page-15-1"></span><sup>19</sup> L'égalisation peut également servir à élargir la base stéréo (augmenter l'effet de stéréophonie). Il existe des effets VST spécialement conçus à cette fin, comme le Vengeance Stereo Bundle que j'ai utilisé ici, car d'autres facteurs supplémentaires permettent de retravailler la stéréo. C'est ce dernier que j'ai utilisé ici.

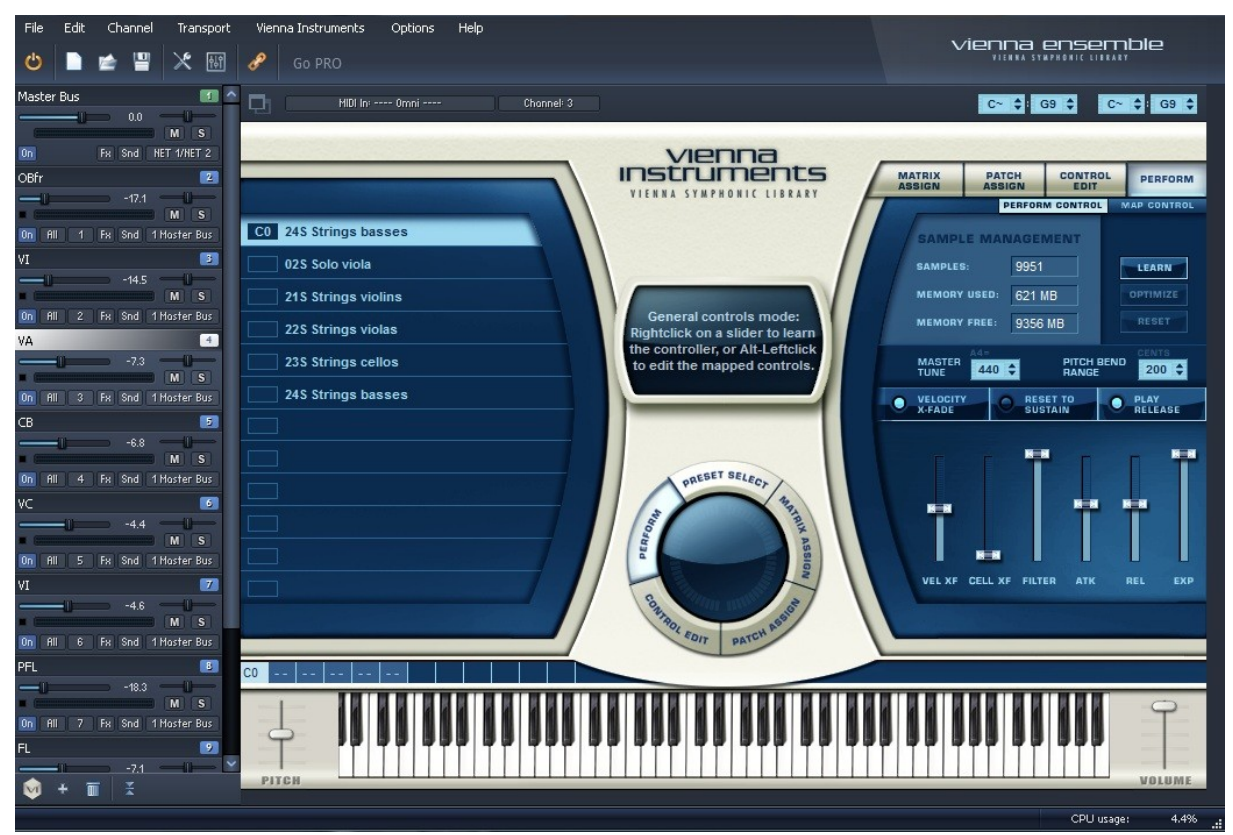

*Illustration 13: L'instrument VST "Vienna Instruments"*

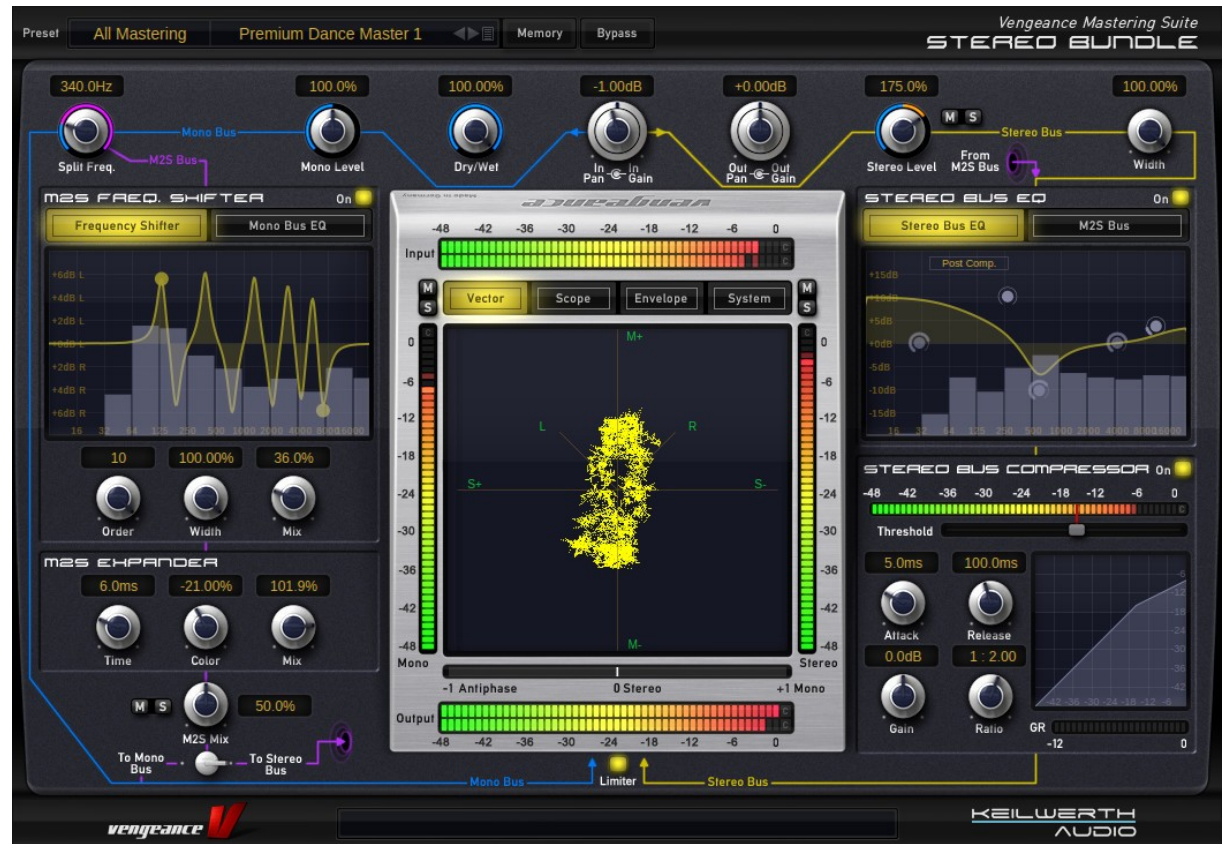

*Illustration 14: L'effet VST "Vengeance Stereo Bundle"*

#### **3.2 Un mixage House commerciale**

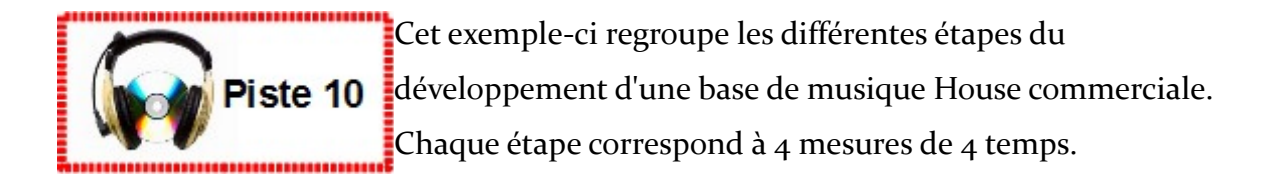

- **Etape 1 :** J'ai fabriqué un son au moyen d'un synthétiseur VST, avec lequel j'ai ensuite créé une mélodie de base.
- **Etape 2 :** J'ai égalisé ce son de manière à faire un peu de place pour la basse.

**Etape 3 :** J'ai passé ma mélodie dans un effet VST de réverbe.

- **Etape 4 :** J'ai choisi une basse dans une banque de son, que j'ai un peu modifié, et je lui ai fait suivre la mélodie de base.
- **Etape 5 :** J'ai mixé le tout ensemble, au moyen de quelques égalisations, notamment.
- **Etape 6 :** J'ai fabriqué un nouveau son tout simple, au moyen de mon synthétiseur.
- **Etape 7 :** Je lui ai rajouté une réverbe
- **Etape 8 :** Je lui ai rajouté un effet VST de Delay
- **Etape 9 :** Je l'ai égalisé pour faire ressortir au maximum ses hauts-médiums, ainsi qu'une pointe des aigus.

**Etape 10 :** J'ai adapté le mixage pour que chaque élément trouve sa place.

**Etape 11 :** J'ai retravaillé la stéréo, au moyen de l'effet VST « Vengeance Stereo Bundle »

**Etape 12 :** J'ai ajouté un égaliseur global pour rendre le son plus « puissant ».

- **Etape 13 :** J'ai ajouté un kick (le boum), que j'ai mixé avec le reste au moyen d'une « sidechain compression ».
- **Etape 14 :** J'ai ajouté un snare, que j'ai légèrement égalisé.

Voici à quoi ressemblait ma fenêtre « console », une fois le travail terminé :

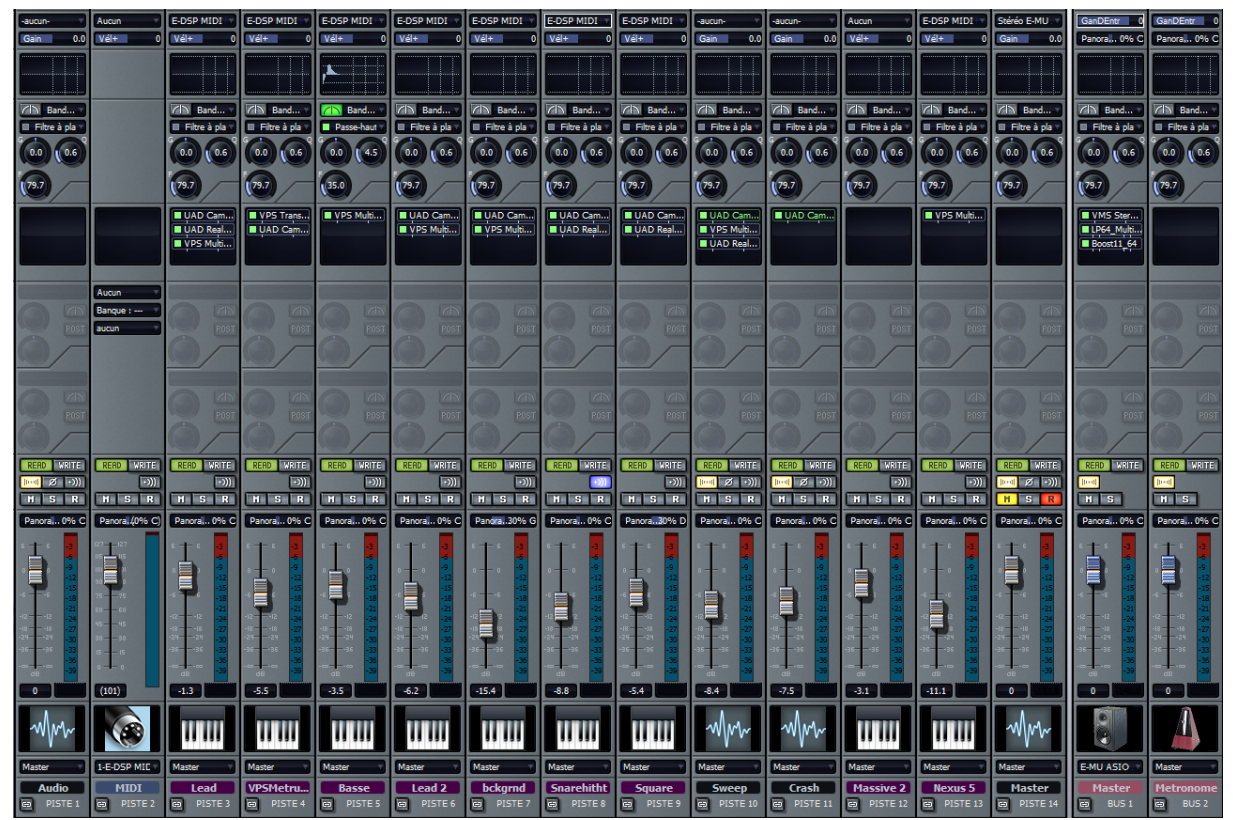

*Illustration 15: Fenêtre console, au final*

#### **3.3 Un mixage Rock**

Dans cette exemple, nous allons voir le début d'un mixage de Rock, à travers 16 étapes. La 17ème étape présente le début de la Piste 11 chanson dans on état final. Sur le CD, chaque étape est séparée par une courte pause.

**Etape 1 :** La voix, à sec

**Etape 2 :** La hauteur de la voix est corrigée

**Etape 3 :** La voix est compressée

**Etape 4 :** La voix est égalisée

**Etape 5 :** La voix est traitée, pour plus de volume

**Etape 6 :** Une réverbe est ajoutée à la voix

**Etape 7 :** La première guitare, à sec

**Etape 8 :** La première guitare est égalisée

**Etape 9 :** La première guitare est compressée

**Etape 10 :** La première guitare est nettoyée (on mute les bruits générés lors de la prise)

**Etape 11 :** Un Delay est appliqué à la première guitare

**Etape 12 :** On écoute voix + guitare

**Etape 13 :** Les cordes, à sec

**Etape 14 :** Les cordes sont égalisées

**Etape 15 :** On ajoute une réverbe aux cordes

**Etape 16 :** On écoute cordes + guitare + voix

**Etape 17 :** On saute pleins d'étapes, et on écoute le début de la chanson dans son état final.

Voici à quoi ressemblait ma fenêtre « console », une fois le travail terminé :

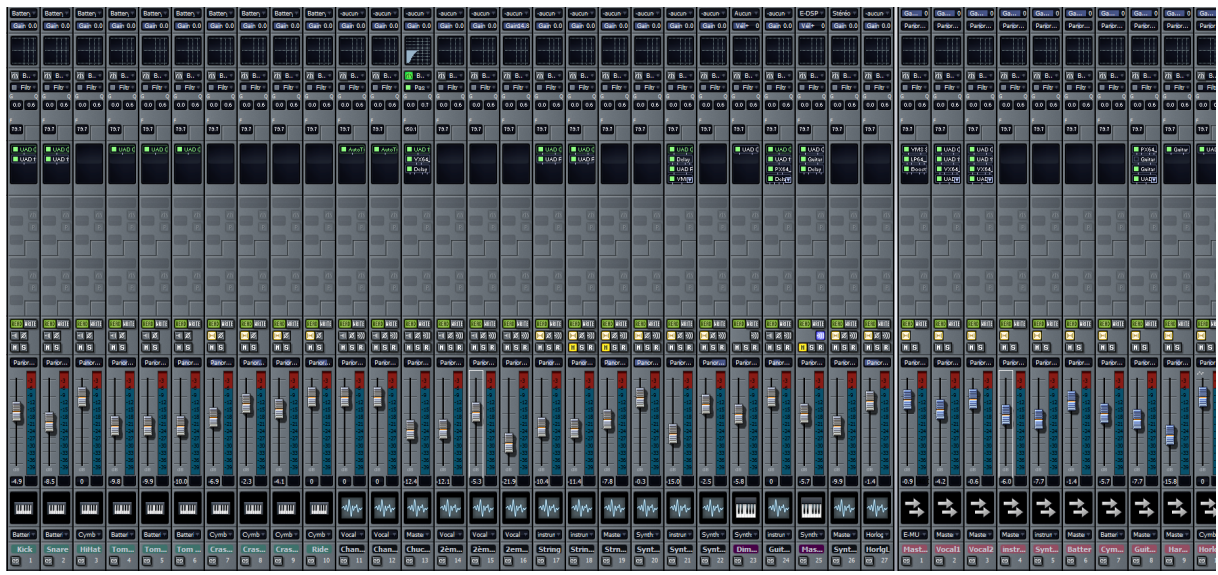

*Illustration 16: Fenêtre console, au final*

## *Conclusion*

Nous avons vu qu'il faut un minimum de matériel pour enregistrer et mixer dans de bonnes conditions. Les différents appareils de type analogique n'ont pas réellement évolué au fil du temps, tandis que les machines numériques sont déjà presque en voie de disparition depuis l'arrivée des ordinateurs modernes, cela provenant du fait que l'analogique reste indispensable pour la couleur sonore qu'il procure, tandis que le numérique est aisément reproductible au moyen de l'ordinateur, ce dernier étant également une machine numérique. Nous avons aussi rapidement présenté une alternative à la fois à l'analogique et au numérique ; il s'agit de la technologie hybride, qui combine les deux.

Ensuite, Nous avons démontré que le mixage joue un rôle capital dans la production de musique. Chaque étape agit très différemment sur le son ; un mixage complet et de qualité est donc nécessaire pour tous les types de musiques actuelles.

Les différents exemples audio nous auront également permis de comprendre que l'ingénierie du son relève aussi du domaine artistique ; en effet, quel que soit le morceau de musique, les possibilités de mixage sont infinies.

Les connaissances que nous avons acquises tout au long de ce travail peuvent, à ce stade, nous ouvrir à un nouveau questionnement : quelle est la place de la musique en ellemême dans tout cela ? Ne joue-t-elle pas un rôle plus important que celui du mixage ? Qu'est-ce qui se vend le mieux : une mauvaise composition bien mixée, ou bien une bonne composition mal mixée ?

## **Index lexical**

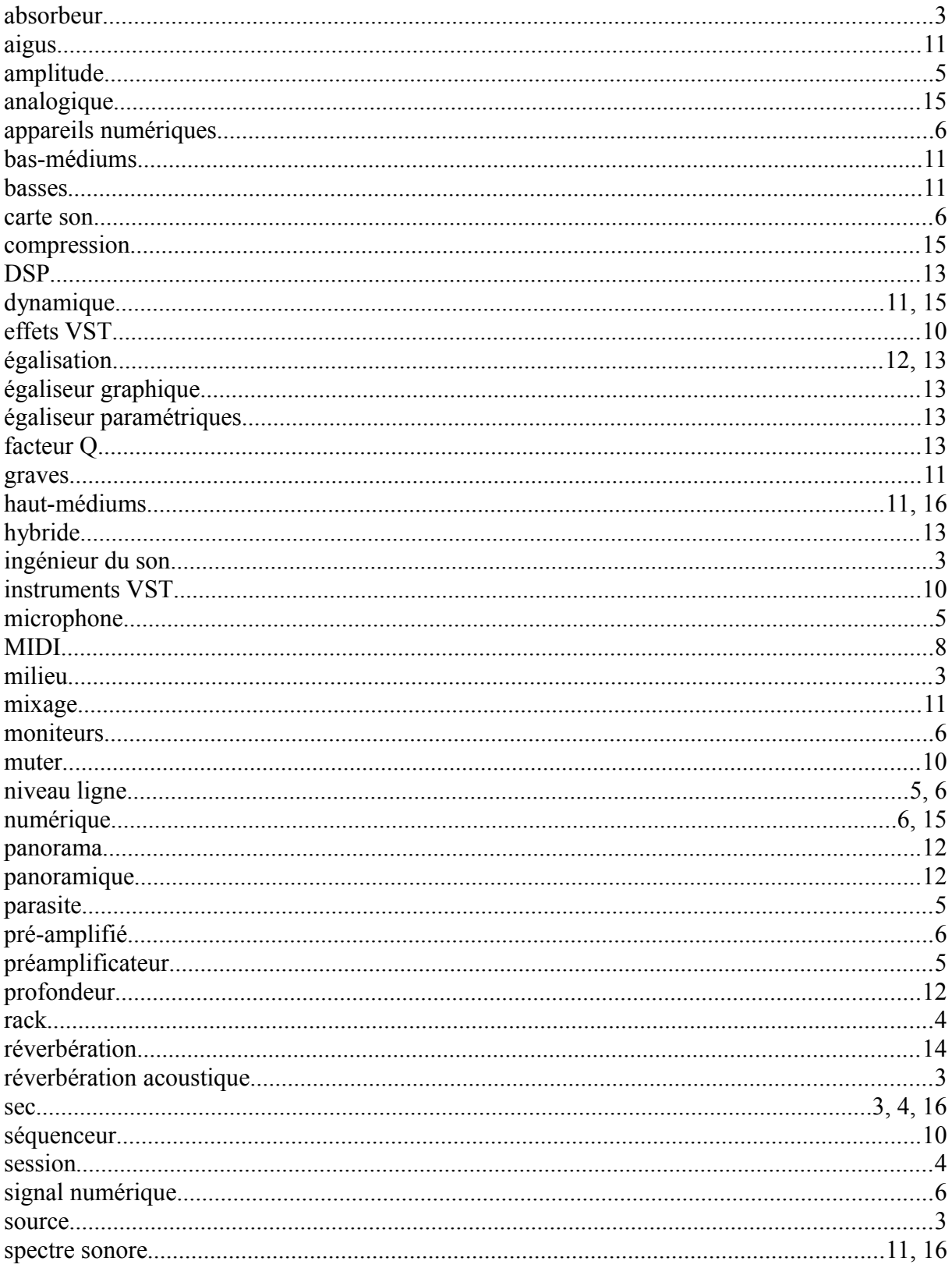

## *Bibliographie*

SENIOR, Mike, « Mixing secrets for the small studios », United States of America, Focal Press, 2011, 342.

GALLAGHER, Mitch, « Acoustic design for the home studio », United States of America, Course Technology Inc, 2007, 246.

SNOWMAN, Rick, « Dance music manual », United States of America, Focal Press, 2008, 528.

BAZIL, Eddie, « Art of drum layering », Great Britain, PC Publishing, 2009, 120.

« Panoramique polyphonique », l'encyclopédie libre Wikipédia,

http://fr.wikipedia.org/wiki/Panoramique\_polyphonique, consulté le 5 octobre 2011.

« Réverbération (acoustique) », l'encyclopédie libre Wikipédia,

http://fr.wikipedia.org/wiki/R%C3%A9verb%C3%A9ration (acoustique), consulté le 5 octobre 2011.

## *Index des illustrations*

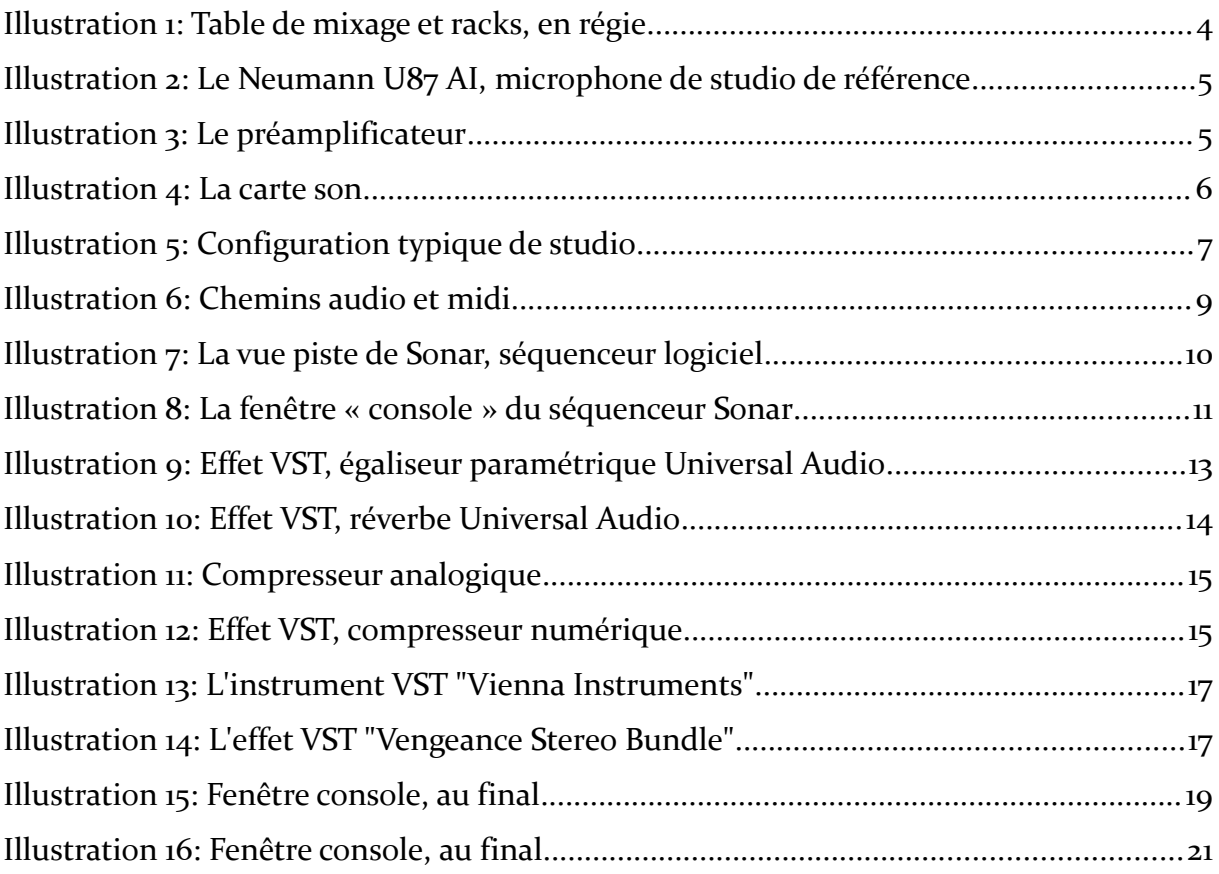

## **Sources**

#### **Illustration de la page de titre** : Document personnel

**Illustration 1 :** Document personnel

**Illustration 2 :** *Sounddesigners*, [http://www.sounddesigners.org/gallery/Neumann/6,](http://www.sounddesigners.org/gallery/Neumann/6) consulté le 1 décembre 2011.

**Illustration 3 :** *Guitariste*, <http://www.guitariste.com/forums/profil,materiel,78195.html>, consulté le 1 décembre 2011.

**Illustration 4 :** « Emu's Laptop System », *Sonicstate*, le 12 avril 2005, [http://www.sonicstate.com/news/2005/04/12/messe05-e-mus-laptop-system/,](http://www.sonicstate.com/news/2005/04/12/messe05-e-mus-laptop-system/) consulté le 1 décembre 2011.

**Illustration 5 :** Document personnel, créé à partir des sources suivantes :

<http://cuffiehifi.info/wp-content/uploads/2011/06/Recensione.-AKG-K-271-Studio.jpg> <http://www.east-music.com/fr-fr/out/pictures/1/adam-a7x-bundle.jpg>

[http://www.nuloop.com/dj\\_equipement/Novation/ultranova\\_1.jpg](http://www.nuloop.com/dj_equipement/Novation/ultranova_1.jpg)

[http://zkcd.net/\\_gfx/matos/dyn/e-mu-e6400-ultra.jpg](http://zkcd.net/_gfx/matos/dyn/e-mu-e6400-ultra.jpg)

<http://www.wikizic.org/1-001-001798-Yamaha-P150.jpg>

<http://www.tech2date.com/wp-content/uploads/2011/10/Right-Computer.jpg>

[http://zkcd.net/\\_gfx/matos/dyn/large/e-mu-1616m-pci\\_3.jpg](http://zkcd.net/_gfx/matos/dyn/large/e-mu-1616m-pci_3.jpg)

[http://www.reidys.com/images/products.large/fenderamericanstandardstratmnblk\(1\).j](http://www.reidys.com/images/products.large/fenderamericanstandardstratmnblk(1).jpg) [pg](http://www.reidys.com/images/products.large/fenderamericanstandardstratmnblk(1).jpg)

[http://www.altomusic.com/shop/images/product/747-](http://www.altomusic.com/shop/images/product/747-1176d94e66c73ce5aca743f72e544b25.jpg) [1176d94e66c73ce5aca743f72e544b25.jpg](http://www.altomusic.com/shop/images/product/747-1176d94e66c73ce5aca743f72e544b25.jpg)

[http://static.musiciansfriend.com/derivates/6/001/204/707/DV019\\_Jpg\\_Regular\\_271404](http://static.musiciansfriend.com/derivates/6/001/204/707/DV019_Jpg_Regular_271404_shockmounted_V.jpg) [\\_shockmounted\\_V.jpg](http://static.musiciansfriend.com/derivates/6/001/204/707/DV019_Jpg_Regular_271404_shockmounted_V.jpg)

<http://www.guitariste.com/forums/photos/157579-1-big.jpg>

**Illustration 6 :** Document personnel

**Illustration 7 :** <http://blog.cakewalk.com/wp-content/uploads/2009/12/S85screen.jpg> **Illustration 8 :**

[http://www.pcmusicsupply.com/images/sonar/sonarproducer/S7PE\\_Console\\_lg.jpg](http://www.pcmusicsupply.com/images/sonar/sonarproducer/S7PE_Console_lg.jpg)

**Illustration 9 :** [http://www.uaudio.com/media/assetlibrary/c/a/cambridge\\_sq.jpg](http://www.uaudio.com/media/assetlibrary/c/a/cambridge_sq.jpg)

**Illustration 10 :** <http://static.kvraudio.com/i/b/uad-realverbpro.gif>

**Illustration 11 :** [http://www.gearslut.com/sc\\_images/products/422\\_large\\_image.jpg](http://www.gearslut.com/sc_images/products/422_large_image.jpg)

**Illustration 12 :** <http://www.gearaudition.com/admin-images/compressors/1176LN.gif>

**Illustration 13 :** Document personnel

**Illustration 14 :** Document personnel

**Illustration 15 :** Document personnel

**Illustration 16 :** Document personnel

## *Remerciements*

Je tiens beaucoup à remercier les personnes suivantes pour la précieuse aide qu'elles m'ont apporté dans mon travail :

Alain Kreienbuehl, mon professeur accompagnant qui m'a bien suivi tout au long de mon travail.

Françoise Magnin, qui a eu la gentillesse de m'aider à corriger quelques erreurs de syntaxes dans l'introduction ainsi que la conclusion de mon travail.

Alain Chardonnens qui m'a répondu à plusieurs reprises à des questions concernant la méthodologie

Bertrand Dubey qui a passé du temps à m'aider à résoudre un problème informatique bien gênant.